# 正確使用校園網路注意事項

資訊中心 網路系統組

## Q1:如何避免網路迴圈(Loop)

Ans:

正常情況下,網路線一端接在牆壁網路孔或集線器(Hub),另一端則接在電腦上的網路卡。迴圈 則是誤將網路線兩端都接在牆壁網路孔或集線器(Hub),讓網路形成迴圈導致該區域網路癱瘓。

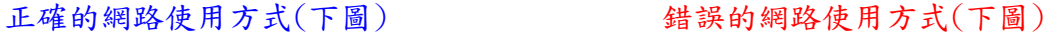

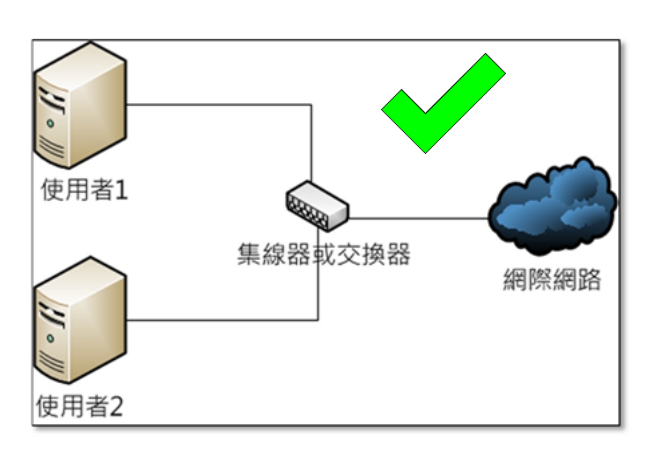

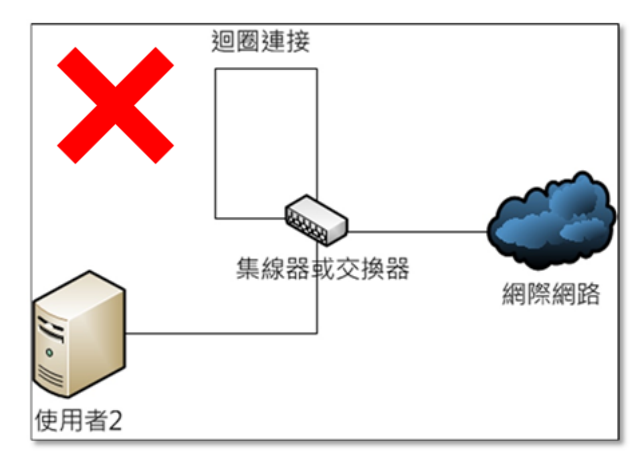

#### 正確的網路使用方式(下圖)

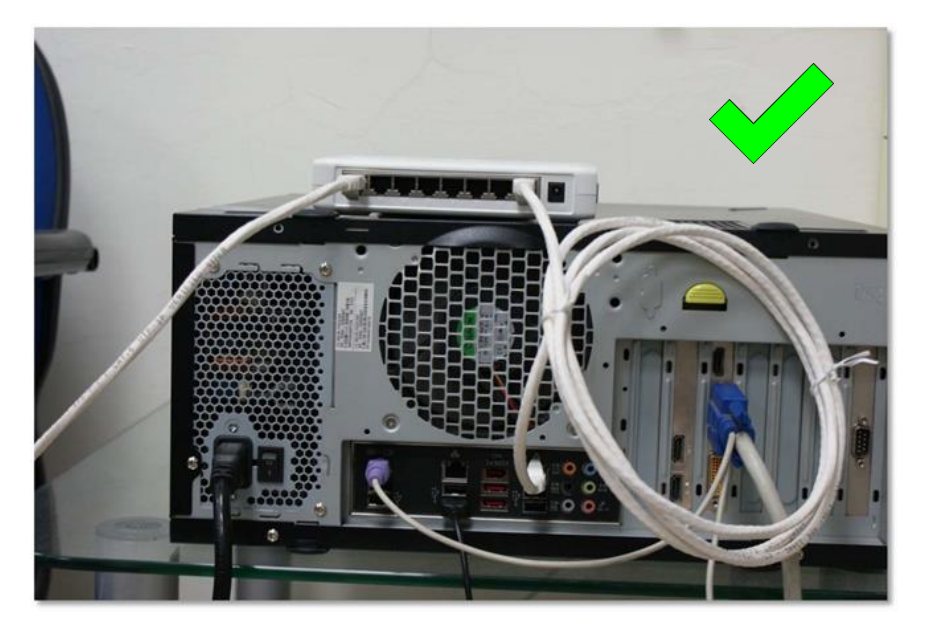

錯誤的網路使用方式(下圖)

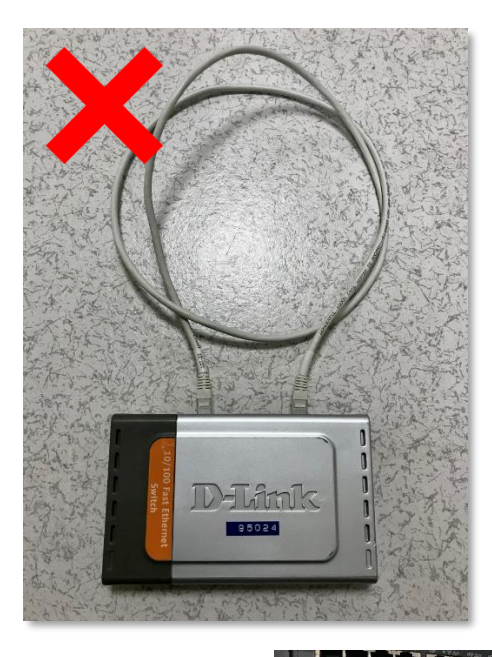

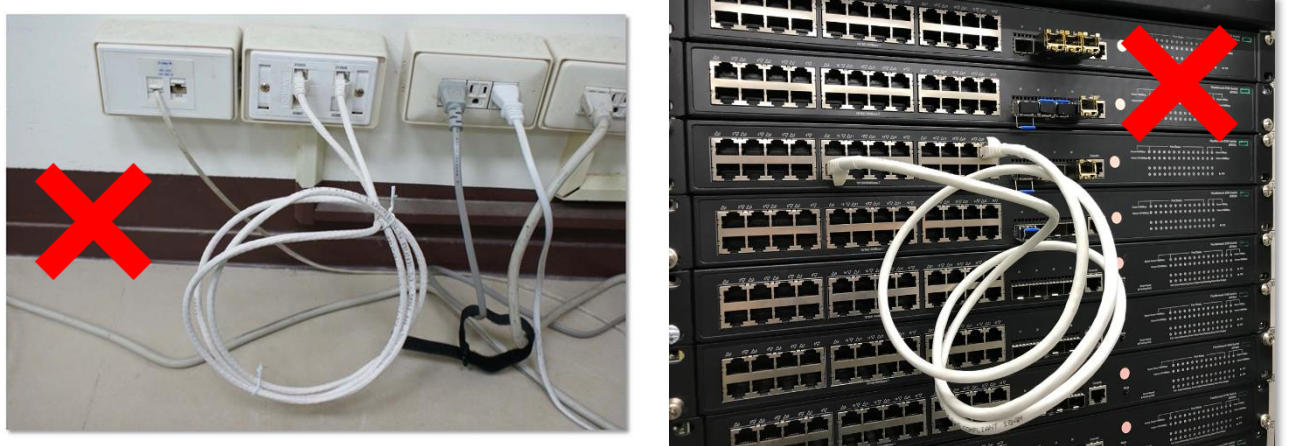

## Q2:個人電腦串接於網路電話後面,網路電話使用正常,但電腦網路異常處理方式

Ans:可能為網路電話話機運作異常,可插拔介接於話機後方標示"SW"此一網孔的網路線將話機 重新啟動。而若話機重啟後電腦網路依舊異常,請登錄 [voip.ntnu.edu.tw](https://voip.ntnu.edu.tw/) 進行報修釐清。

#### Q3:個人電腦及伺服主機網路卡 DNS 設定

Ans:

- 1. 校本部及公館校區
	- (1).第一組(慣用 DNS 伺服器)務必設定校內的 140.122.65.9,以確保解析校內服務網 站之正確性。
	- (2).第二組(其他 DNS 伺服器)可彈性設定校內的備用 DNS:140.122.191.4 或校外的 DNS,如 8.8.8.8 或 168.95.1.1。
- 2. 林口校區

一律採用 DHCP 機制自動派送 IP, 故 DNS 無需手動設定。

## Q4:宿舍網路自我查修建議

Ans:

- 1. 檢查是否同時接宿舍有線網路以及啟用無線網路 這將導致網路連外不定時出現異 常,若欲使用宿舍網路,請在接有線網路後將無線網路停用,避免同時使用。
- 2. 網路線兩端重新插拔 有可能為網路線接頭鬆脫導致接觸不良。
- 3. 插拔寢室內無線基地台或集線器(請參閱下方圖例)電源重新開機 設備不停機持續 運作,可能出現異常,大部分的異常狀況都可經重啟後恢復。
- 4. 借用可正常上網室友的網路環境(亦即將網路線連結到寢室內集線器不同的插孔) 若室友可正常上網,表示其所用的網路線以及所介接的集線器插孔是正常的,而若電 腦改接室友的環境後便可正常使用,問題便可能出在您所用的網路線或所介接的集線 器插孔。
- 5. 更換一條網路線 寢室內的網路線為住宿生自行拉設,若未做好保護,時間一久便可 能折損或變質導致網路訊號傳輸異常。
- 6. 若經上述測試後仍無法正常上網,再透過【宿舍修繕系統】進行報修(請進入「校務行 政資訊入口網」後點選『應用系統/學務相關系統/宿舍修繕系統 Dormitory Maintenance Online Request System』進行填報)。

寢室內無線基地台 集線器(Hub)

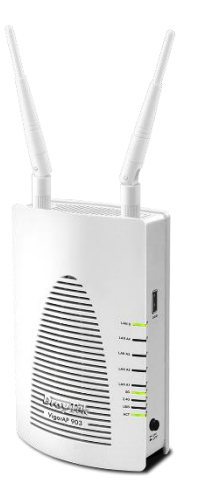

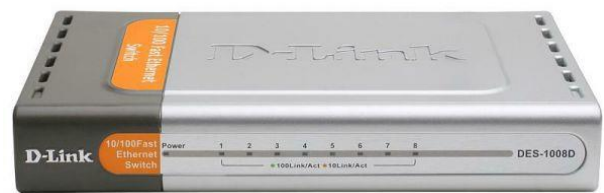